### Networking

### IP DHCP server WiFi

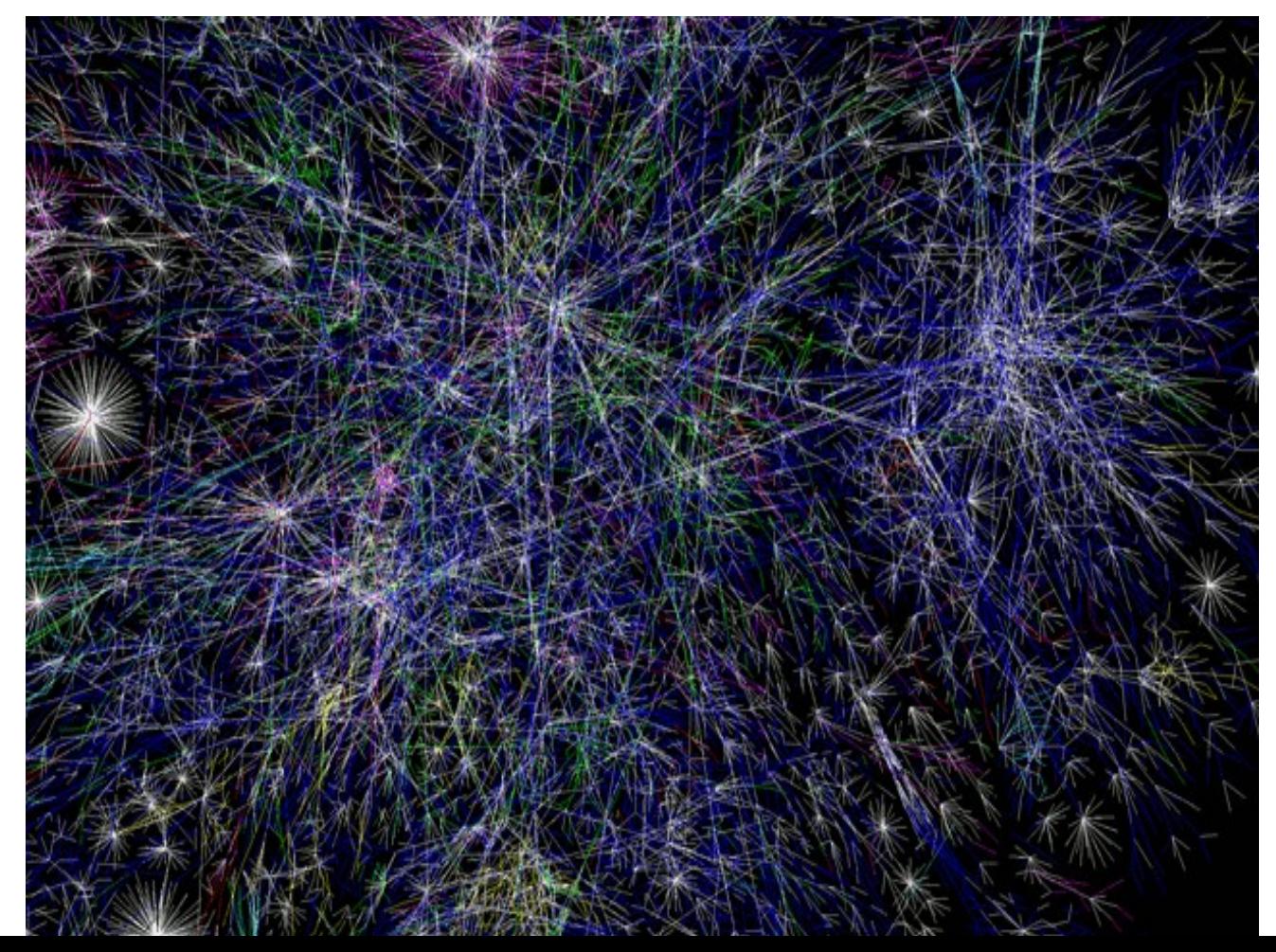

### Review: The Web and REST (from: http://www.slideshare.net/zdshelby/coap-tutorial)

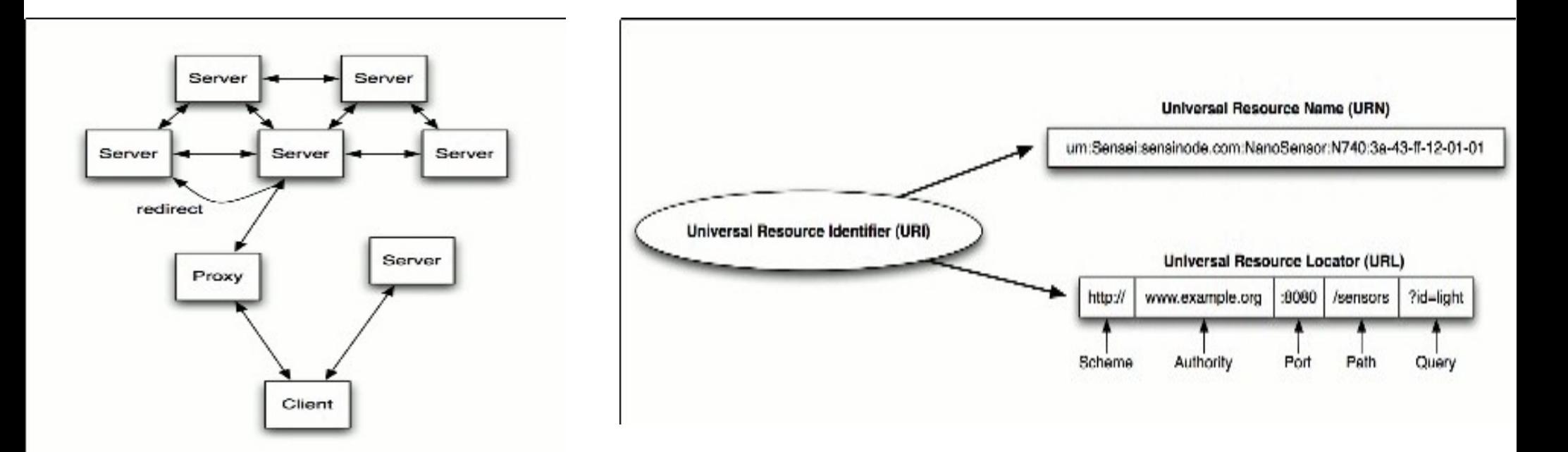

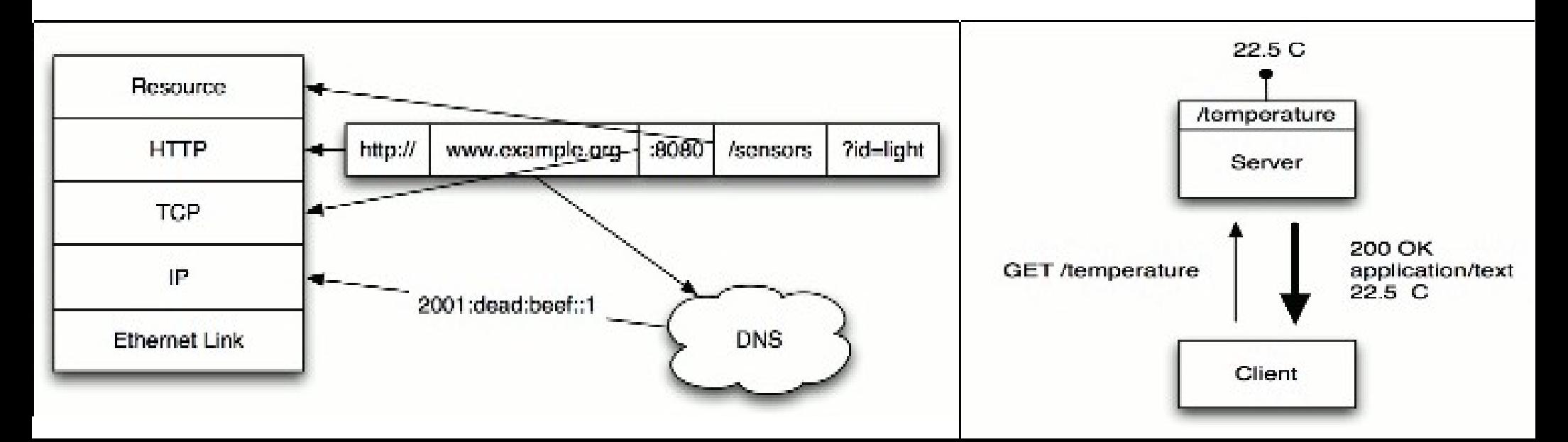

### Layered Architecture (from University of Minnesota, CSCI 4211, Intro to Computer Networks)

- Layering simplifies the architecture of complex system
- Layer N relies on *services* from layer N-1 to provide a *service* to layer N+1
- *Interfaces* define the services offered
- Service required from a lower layer is independent of its implementation
	- Layer N change doesn't affect other layers
	- Information/complexity hiding
	- Similar to object oriented methodology

The [OSI](http://www.youtube.com/watch?v=CXVINBruzhY) model

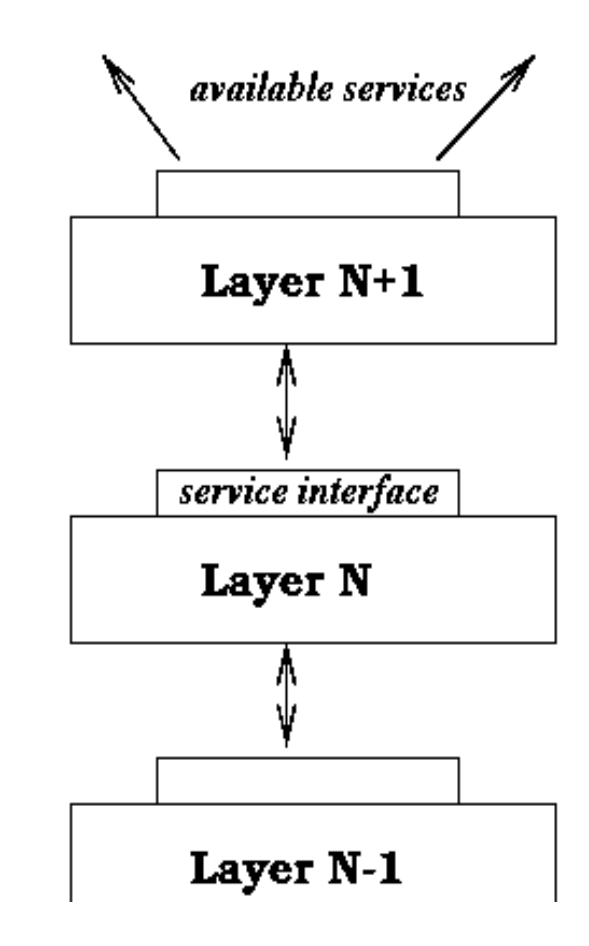

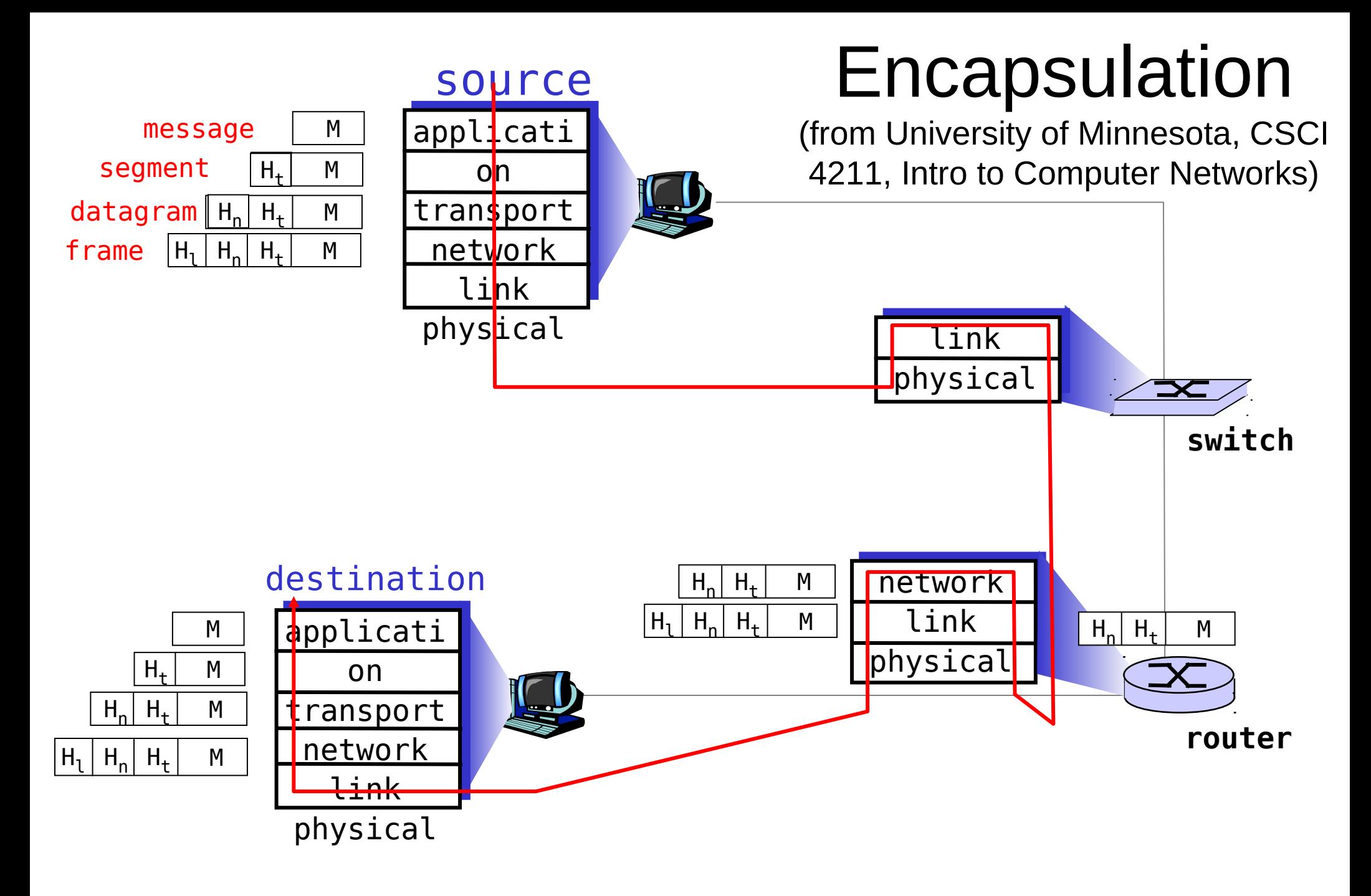

Network [protocol header](http://www.youtube.com/watch?v=-5i1T7oru8o)

## The IP layer

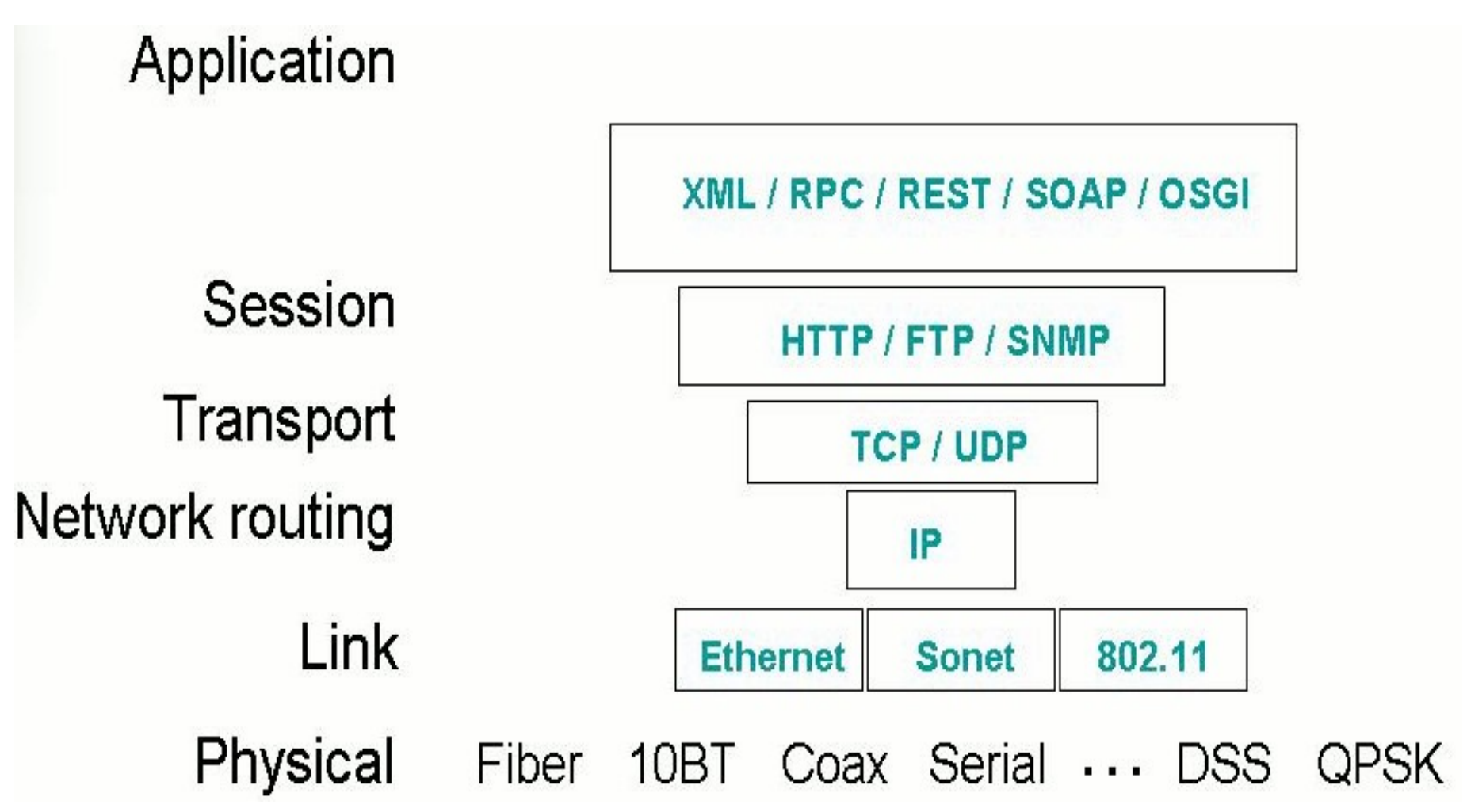

- The IP layer provides homogeneous naming and routing over different physical layers, different media access control (MAC) protocols, different frame formats, and different physical media.
- The IP [protocol header](http://www.youtube.com/watch?v=jkYbqjR2cHs)

### Ports and Services

- There is a connection between networking and operating systems
	- the network protocols are implemented in the operating system
- Ports associate services with the applications that provide the service.
	- The port number is the address of the service on the particular server
		- standard port numbers are generally chosen from 1 to 1023
			- http is on port 80; SSH is on port 22
		- Client port numbers are short lived and generally range from 1024 to 5000
		- Port number higher than 5000 are reserved for non-standard servers
	- Use command *cat /etc/services* to list services on your machine
- On a machine, a port number coupled with the IP address of the machine is known as a socket.
- A combination of IP and port on both client and server is known as four tuple. This four tuple uniquely identifies a connection.

### IP Address

- We think of IP addresses as identifying machines
	- e.g., www.unca.edu translates to IP address 152.18.68.26
- But a machine can be attached to several network links through interfaces
	- Each interface on a machine has an IP address
	- Use the command *ifconfig* to see the interfaces on your computer

# IP Tools

- IP includes a collection of low level tools/protocols including the Internet Control Message Protocol (ICMP):
	- [ping, traceroute, netstat,](https://nsrc.org/workshops/2014/tznog/raw-attachment/wiki/Bootcamp/tcp-ip-exercises.pdf) route, nc

### In-Class Experiment 1

- A [chat network between two RPis](https://github.com/raspberrypilearning/networking-lessons/blob/master/lesson-1/student-instructions-1.md) using sockets in python
	- Download network.py and chat.py: wget www.cs.unca.edu/~bruce/Fall14/networks.tar.gz tar xfvz networks.tar.gz
	- Follow [these instructions](https://github.com/raspberrypilearning/networking-lessons/blob/master/rpi-static-ip-address.md) to configure a static IP for each Pi
	- Connect pairs of Pis with a single ethernet cable
	- cd to the networks directory & make one Pi the server by typing: python3 chat.py
	- cd to the network directory on the other Pi and make it the client by typing: python3 chat.py <server IP address> (e.g., 192.168.0.2)
	- Type messages on either Pi, and they will appear on the other Pi's screen when you press the enter key
	- When done, change the network configuration back to a dynamic IP address as shown in the "Clean up" section of [the guide](https://github.com/raspberrypilearning/networking-lessons/blob/master/rpi-static-ip-address.md)

## In-Class Experiment 2

- Using a [DHCP server](https://github.com/raspberrypilearning/networking-lessons/tree/master/lesson-3) on an isolated network
	- Decide which Pi will be the DHCP server in stall software

#### *sudo apt-get install dnsmasq*

- Make the DHCP server Raspberry Pi have the static IP address: 192.168.0.1 by editing /etc/network/interfaces
- Restart the network:

#### *sudo service networking restart*

- Disconnect the switch from the internet
- Configure the DHCP server software, dnsmasq, that was installed earlier: *cd /etc*

#### *sudo mv dnsmasq.conf dnsmasq.default*

#### *sudo nano dnsmasq.conf*

– You should now be editing a blank file. Copy and paste the following into it: interface=eth0

dhcp-range=192.168.0.2,192.168.0.254,255.255.255.0,12h

– Save the file and restart the server:

#### *sudo service dnsmasq restart*

- Test the network and then clean-up as described in [on-line exercise](https://github.com/raspberrypilearning/networking-lessons/tree/master/lesson-3)
- More on [DHCP](http://www.youtube.com/watch?v=RUZohsAxPxQ)

### Connecting to the UNCA WiFi network, Part 1

• Install wicd

*sudo apt-get update*

*sudo apt-get install wicd-curses*

• Shutdown Pi

sudo halt

- Disconnect the ethernet cable & connect the EDIMAX adapter
	- Check that drives exist using command: *lsusb*
	- The wifi adapter should be in the list
	- Check *ifconfig* and record MAC address
- Start wicd-curses and enter wlan0 as wireless interface
	- *sudo wicd-curses*
	- enter P and enter wlan0 in Wireless Interfaces field
	- Press F10 to save

### Connecting to the UNCA WiFi network, Part 2

1. Establish a connection to the *UNCA\_Setup* network using wicdcurses:

- start X and open a browser (Midori should work)
- move to a terminal window WITHOUT X using Ctrl-Alt-F4 (press simultaniously)
- in terminal without X start wicd-curses

#### *sudo wicd-curses*

- Use the arrow keys to select the UNCA\_Setup network
- Enter C to connect to that network
- 2. Use Ctrl-Alt-F8 (press simultaniously) to go back to X
- load wifi.unca.edu in browser
- follow directions to get passkey for UNCA\_PSK
- An on-line [wicd-curses](http://www.raspyfi.com/wi-fi-on-raspberry-pi-a-simple-guide/) tutorial

### Connecting to the UNCA WiFi network, Part 3

- After initial connection when you get your passkey establish a connection to the UNCA\_PSK network using wicd-curses:
	- DO NOT INITIATE X
	- *sudo wicd-curses*
		- Select the UNCA\_PSK network
		- Use  $\rightarrow$  key (i.e., configure) to enter the passkey
		- Enter C to connect after entering the passkey
		- Enter Q to leave wicd-curses
- Check connection using *ifconfig* 
	- Should see an IP address under wlan0